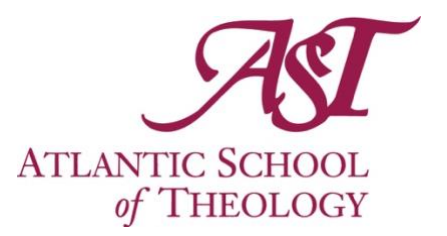

## **How to register for a course at Saint Mary's University**

# **A guide for AST students (2023)**

#### **Step 1**

Look through the Saint Mary's University course catalogue and choose the course you are interested in. The catalogue is online: [www.smu.ca](http://www.smu.ca/)

*OR* – Contact your Faculty Advisor to discuss options.

#### **Step 2**

Consult with your AST faculty advisor about how this course will fit into your program and fulfill your degree requirements. *This is a key step – don't skip it!*

#### **Step 3**

If the course is not offered at a graduate level, ask the SMU instructor if they are willing to upgrade it for you, so that it can count as a graduate credit.

#### **Step 4**

Register for the course by filling out a Course Indicator Form, which can be found on the *Students* page of the AST website. Save the form to your computer, then email it to the AST Registrar. *Ensure that you indicate carefully that this is an SMU course.* [registrar@astheology.ns.ca](mailto:registrar@astheology.ns.ca)

#### **Step 5**

Pay the AST Business Office the tuition and fees owing. E-transfer is preferred: [businessoffice@astheology.ns.ca](mailto:businessoffice@astheology.ns.ca)

#### **Step 6**

Attend and engage the opportunities offered by the course.

#### **Step 7**

Your final grade will be transferred from SMU to AST and will appear on your AST transcript.

### **If you have questions, contact your faculty advisor or the AST Registrar.**

Updated March 2023